## TP numéro 2

# Rappels

- 1. Dans netkit, le fichier lab.dep permet de définir l'ordre de démarrage des machines. Par exemple, si on a 4 machines pc1, pc2, pc3 et R et on on veut que R démarre avant pc2 et pc3, il faut mettre dans lab.dep la ligne suivante : pc2 pc3: R
- 2. La commande ifdown eth0 permet de désactiver l'interface eth0.
- 3. La commande ifup eth0 permet d'activer l'interface eth0.
- 4. Pour que l'adresse de l'interface eth0 soit obtenue de façon automatique au démarrage, il faut ajouter au fichier / $etc/network/interfaces$ , les lignes : auto eth0 iface eth0 inet dhcp
- 5. Pour démarrer le service réseau, il faut taper la commande : /etc/init.d/networking start

## Serveur DHCP

Construisez et configurez les interfaces des Pcs et des serveurs du réseau présenté par la figure suivante :

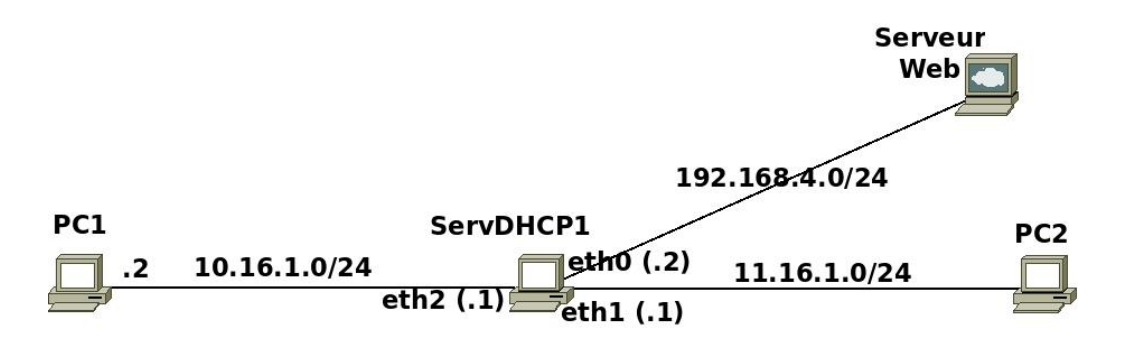

Remarque : dans netkit, le serveur DCHP s'appelle **dhcp3-server**. Les fichiers de configuration sont :

- /etc/default/dhcp3-server
- /etc/dhcp3/dhcpd.conf
- 1. PC2 et le « serveur web » obtiennent leurs adresses de façon automatique.
- 2. Donnez au « serveur web » l'adresse MAC : 08:00:27:73:B8:C9. Commande pour attribuer l'adresse MAC : ifconfig eth0 hw ether 08:00:27:73:B8:C9
- 3. Configurez le serveur DHCP pour :
	- (a) qu'il soit un serveur principal ;
	- (b) qu'il joue aussi le rôle de routeur pour les différents réseaux ;
	- (c) que  $\ll$  eth0  $\gg$  et  $\ll$  eth1  $\gg$  affectent les adresses IP ;
	- $(d)$  qu'il affecte :
		- le domaine DNS : www.smi.ma
		- $-$  les adresses IP des serveurs DNS : 196.10.1.1 et 196.10.1.2
		- le masque de sous réseau : 255.255.255.0
	- (e) attribuer une adresse IP (quelconque) de type 11.16.1.N◦ à PC2.
	- (f) attribuer l'adresse IP fixe  $(192.168.4.120)$  au serveur web.

### FTP et SSH

#### Partie commune

1. Construisez et configurez les interfaces des Pcs du réseau présenté par la figure suivante :

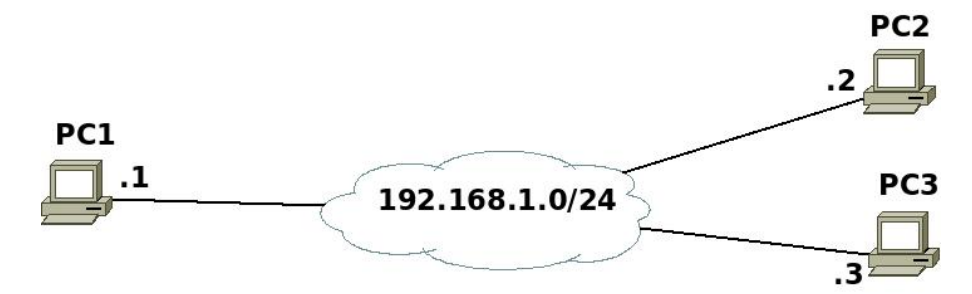

- 2. Sur pc1 :
	- $\overline{\phantom{a}}$  créez l'utilisateur smi avec le mot de passe smi.
	- $\sim$  créez dans /home/smi, le répertoire « Test », dans ce répertoire, créez le fichier « smi6.txt », contenant le texte « Ceci est un test »;
- 3. Sur pc2, créez le répertoire « TestCopie », dans ce répertoire, créez le fichier smi6copie.txt, contenant le texte  $\kappa$  Ceci est un autre test  $\kappa$ ;

#### Partie FTP

- 1. Sur pc3, lancez la commande : tcpdump -s 1500 -w /hostlab/FTPcapture
- 2. Sur pc1, démarrez le serveur ftp (/etc/init.d/proftpd start).
- 3. Sur pc2, connectez vous par ftp au compte smi de pc1, puis fermez la connexion.
- 4. Sur pc3, arrêtez la capture.
- 5. Dans la machine réelle, analysez le contenu du fichier  $\&$  **FTPcapture**  $\&$  en utilisant wireshark. Retrouvez le mot de passe utilisé lors de la connexion par ftp.
- 6. Conclure.
- 7. Sur  $pc2$ :
	- $-$  récupérez le fichier smi6.txt de pc1;
	- $\sim$  copiez le répertoire **TestCopie** ainsi que son contenu sur le répertoire personnel de l'utilisateur smi de pc1.

## Partie SSH

- 1. Sur pc3, lancez la commande : tcpdump -s 1500 -w /hostlab/SSHcapture
- 2. Sur pc1, démarrez le serveur SSH (/etc/init.d/ssh start)
- 3. Sur pc2, connectez vous par ssh au compte smi de pc1, puis fermez la connexion. Commande :

ssh smi@pc1 ou bien ssh smi@192.168.1.1

- 4. Sur pc3, arrêtez la capture.
- 5. Dans la machine réelle, analysez le contenu du fichier « SSHcapture » en utilisant wireshark.
- 6. Conclure.
- 7. Sur pc2 :
	- $-$  récupérez le fichier smi6.txt de pc1;
	- copiez le répertoire TestCopie ainsi que son contenu sur le répertoire personnel de l'utilisateur smi de pc1.

## NFS (Network File System)

Construisez et configurez les interfaces des Pcs du réseau présenté par la figure suivante :

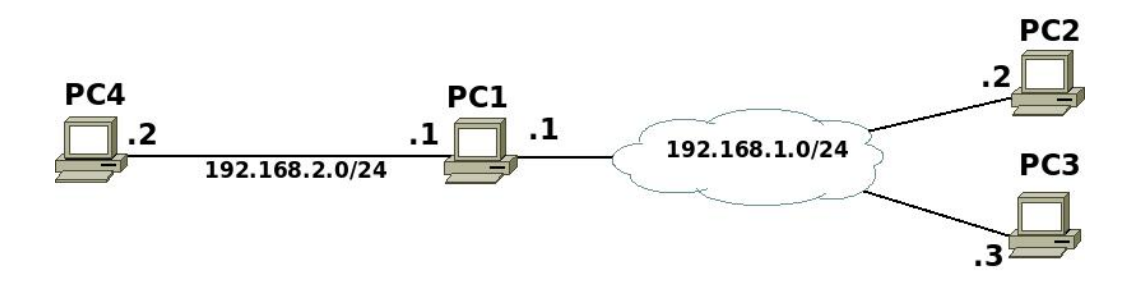

- 1. Sur pc1 :
	- $\overline{\phantom{a}}$  créez l'utilisateur smi avec le mot de passe smi ;
	- $-$  démarrez le serveur NFS (/etc/init.d/nfs-kernel-server start);
	- configurez le serveur pour qu'il puisse autoriser  $pc2$  et  $pc3$  à exporter le répertoire /home en lecture et écriture ;
	- congurez le serveur pour qu'il puisse autoriser toutes les machines du réseau à exporter le répertoire  $/\text{tmp}$  en lecture seule;
	- $\sim$  créez le répertoire « /NFS  $\rm{mnt}$  » et autoriser toutes les machines du réseau 192.168.1.0 à utiliser ce répertoire ;
	- $\mathcal{L}$  affichez les informations sur les montages en cours (commande « **showmount** »), après chaque opération sur pc2.
	- testez la différence entre les options : root\_squash, no\_root\_squash et all\_squash.
- 2. Sur pc2 :
	- $\overline{\phantom{a}}$  démarrez le service **nfs-common** (pour que **pc2** puisse monter les répertoires distants) /etc/init.d/nfs-common start
	- Créez le répertoire « Test » et monter sur ce répertoire le répertoire /home de pc1.;
	- après montage, essayez différents tests de lecture/écriture avec différents comptes (root et smi).
	- $r =$  refaire la même chose avec le répertoire  $/\text{tmp}$  distant;

 $\rho$  pour chaque modification faite sur pc1, refaire les tests sur pc2.

- 3. Configurez pc3 pour qu'elle puisse utiliser le répertoire home de pc1 comme répertoire par défaut des utilisateurs. Le montage doit se faire de façon automatique au démarrage du système.
- 4. Dans pc4, testez le montage des différents répertoires de pc1.